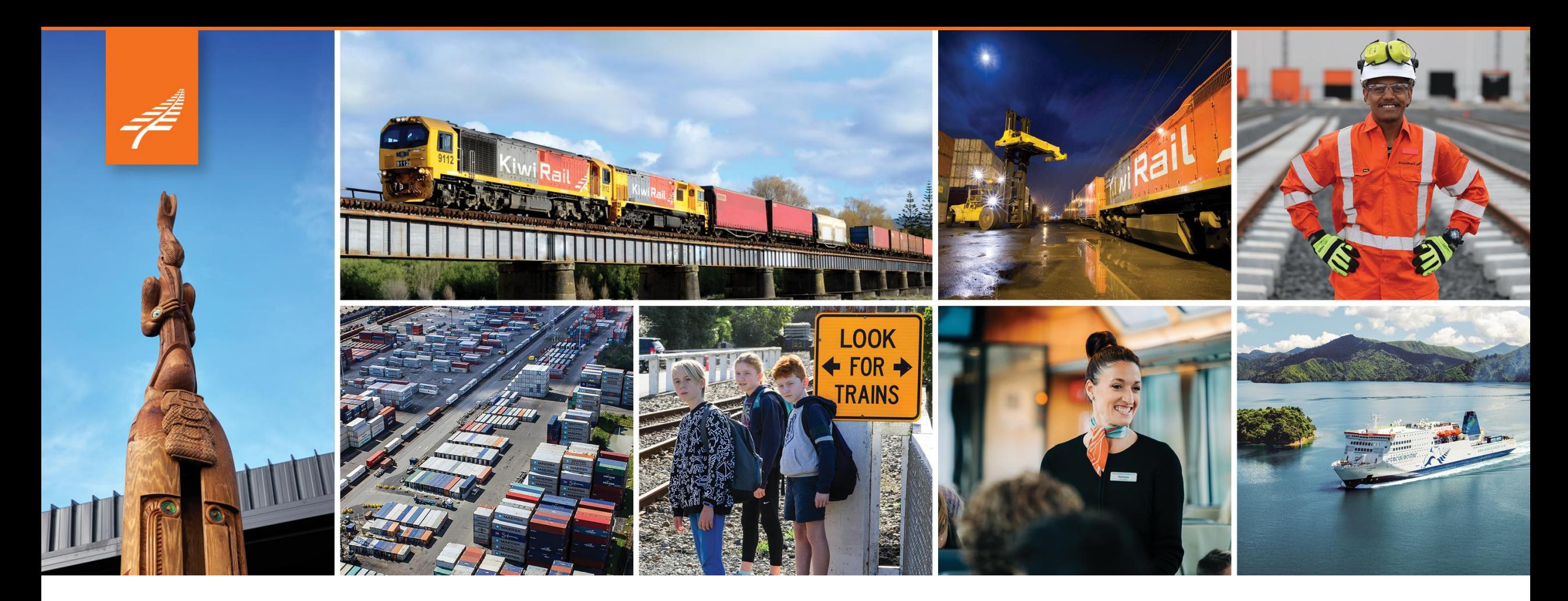

# **Photos in ArcGIS Online with FME**

**Andrew Shakes**

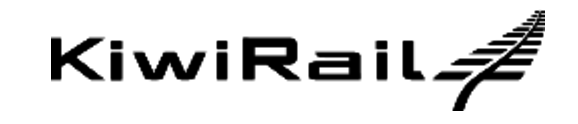

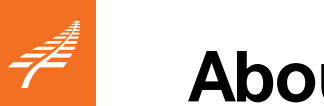

#### **About KiwiRail**

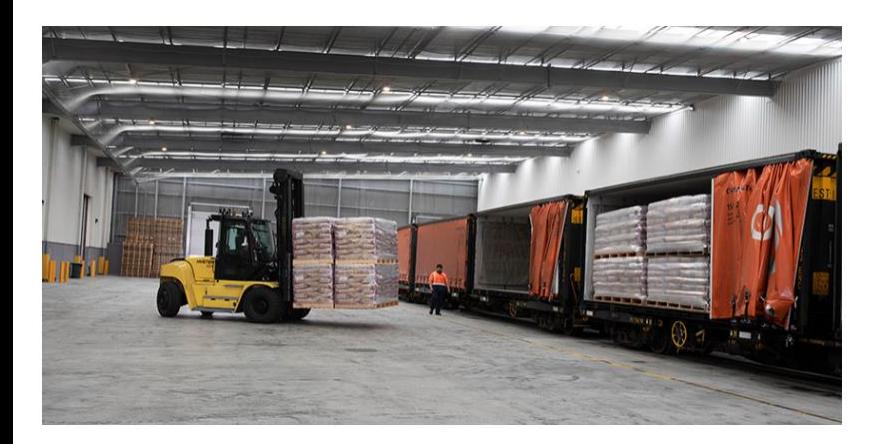

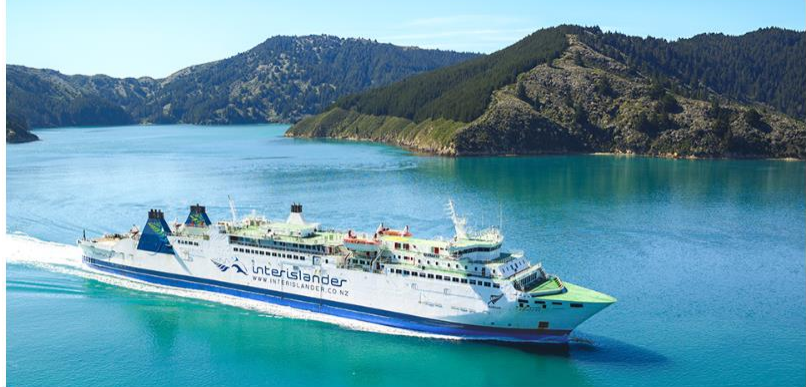

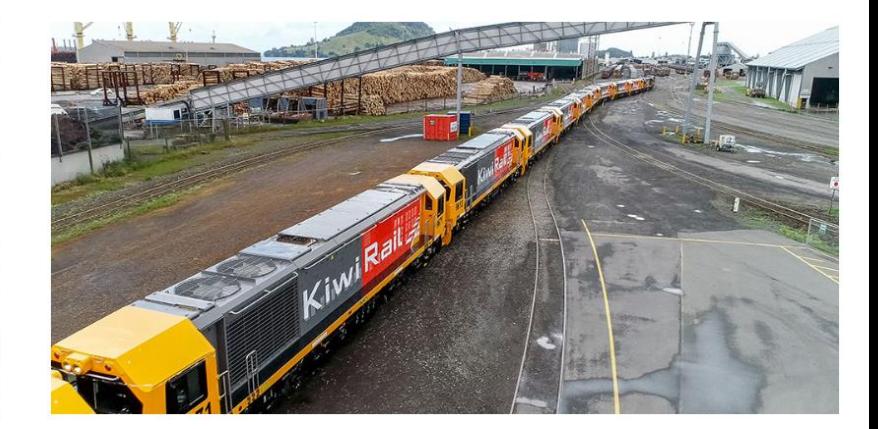

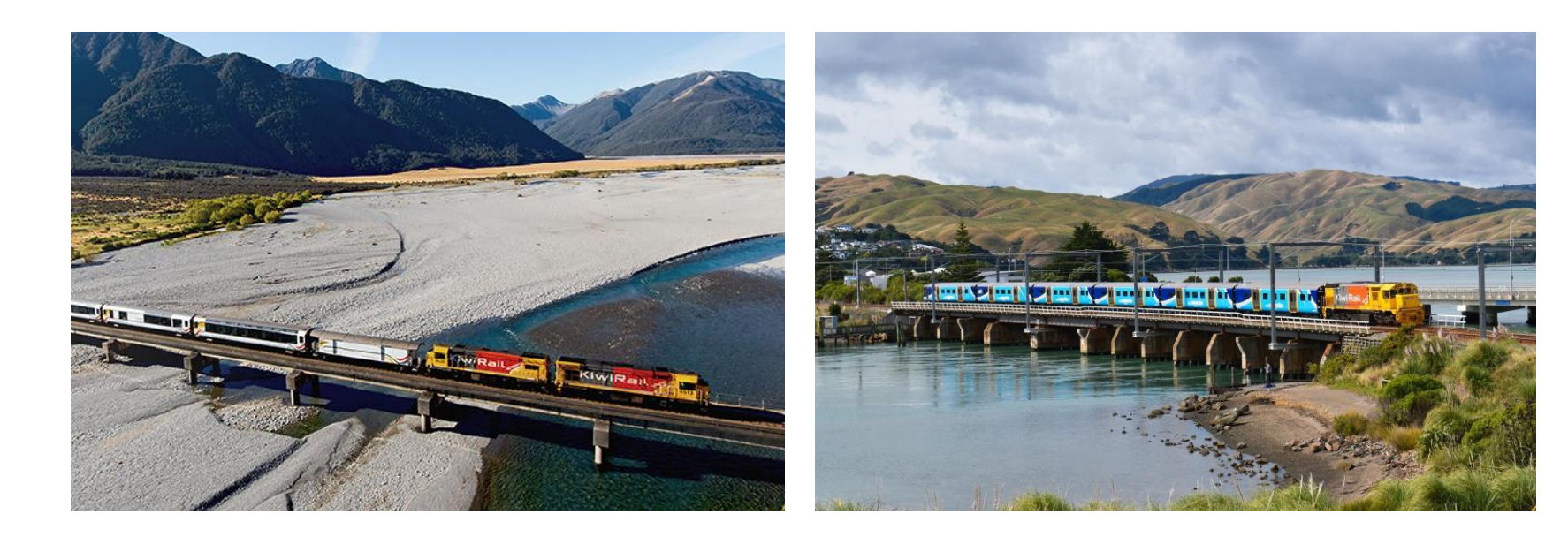

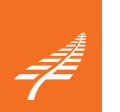

## **Background**

#### **Cyclone Gabrielle**

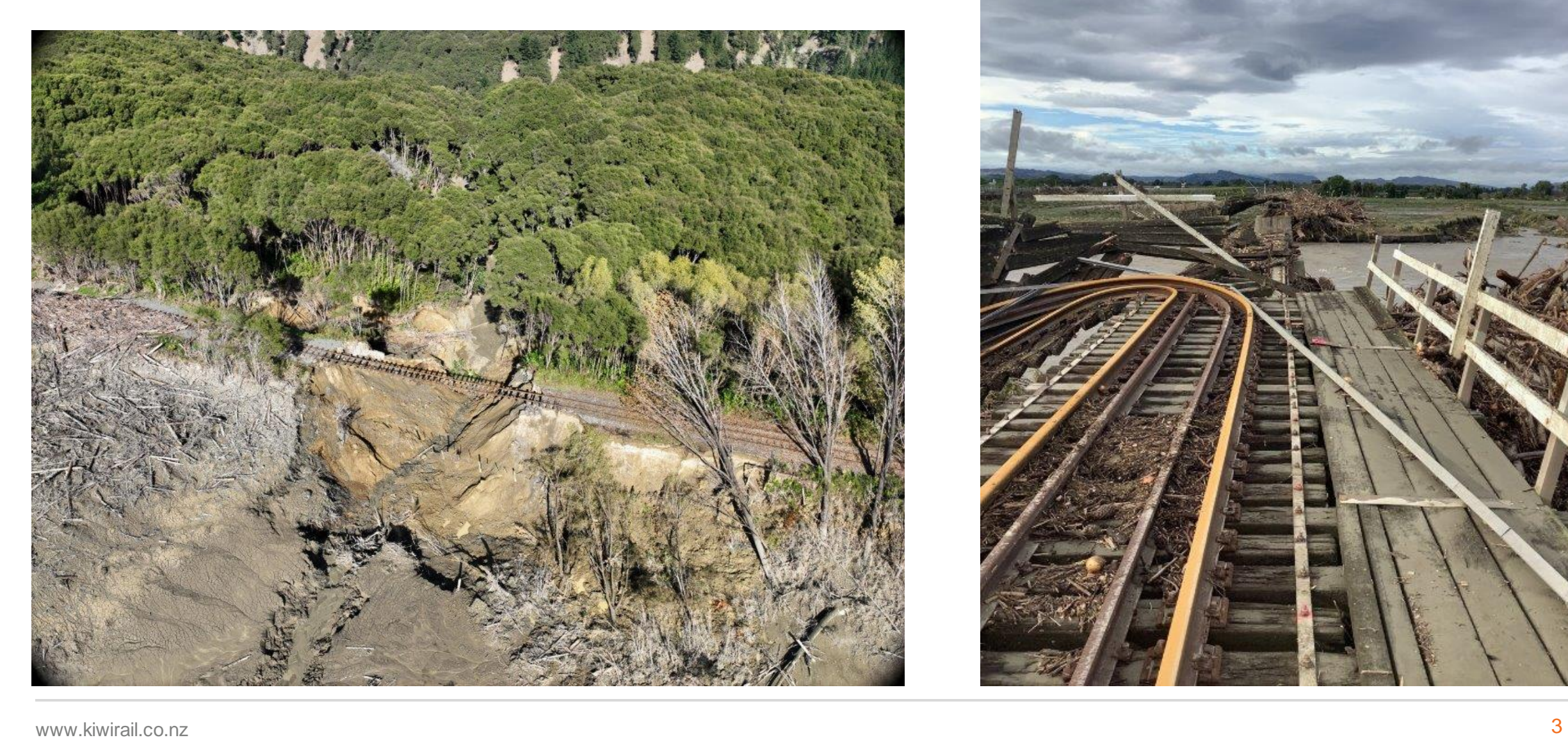

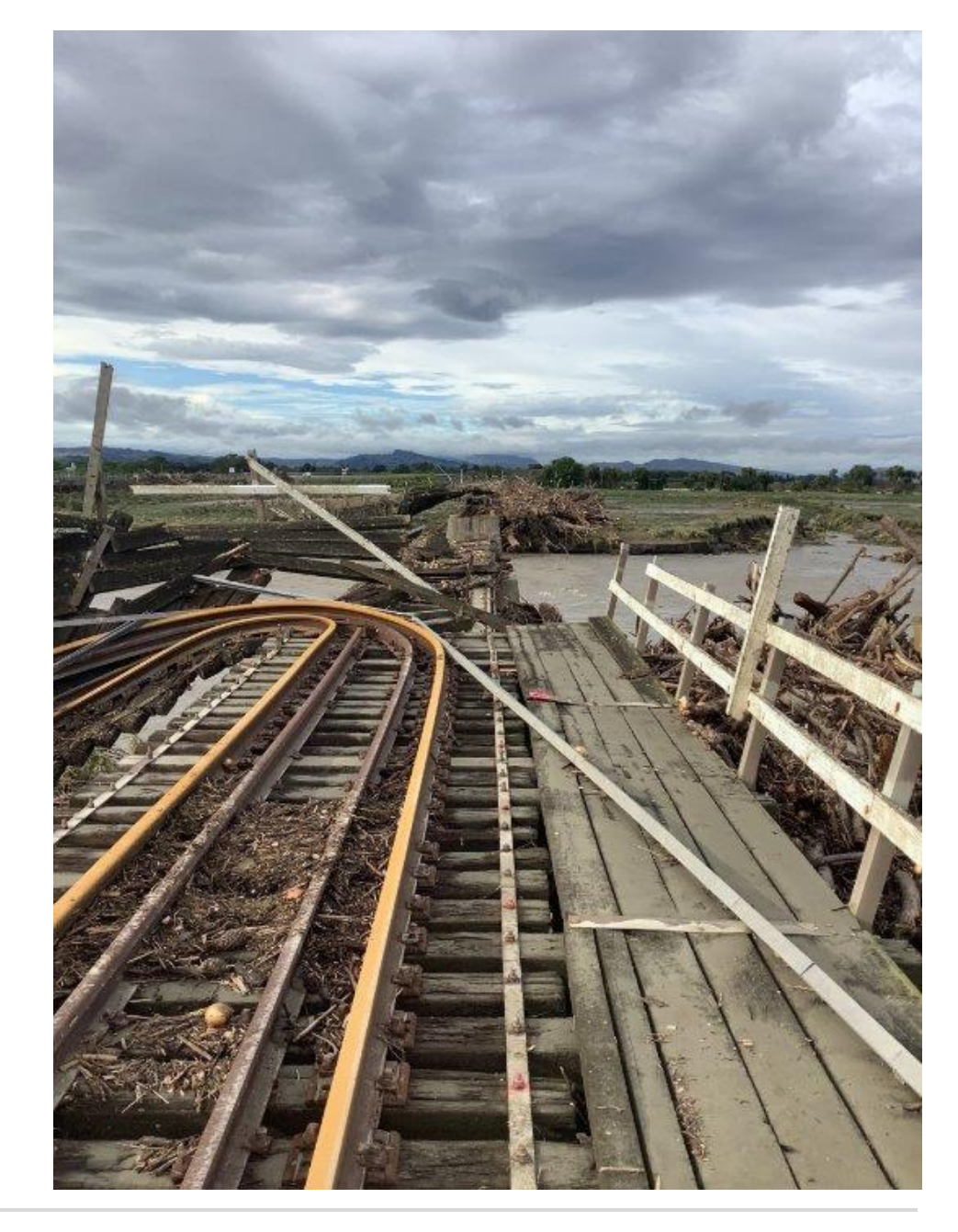

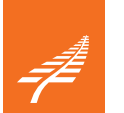

#### **Background**

**Cyclone Gabrielle**

**687 damage sites across Northland, Auckland, Hawkes Bay Palmerston North to Gisborne Line (PNGL) & North Auckland Line still partly closed (NAL)**

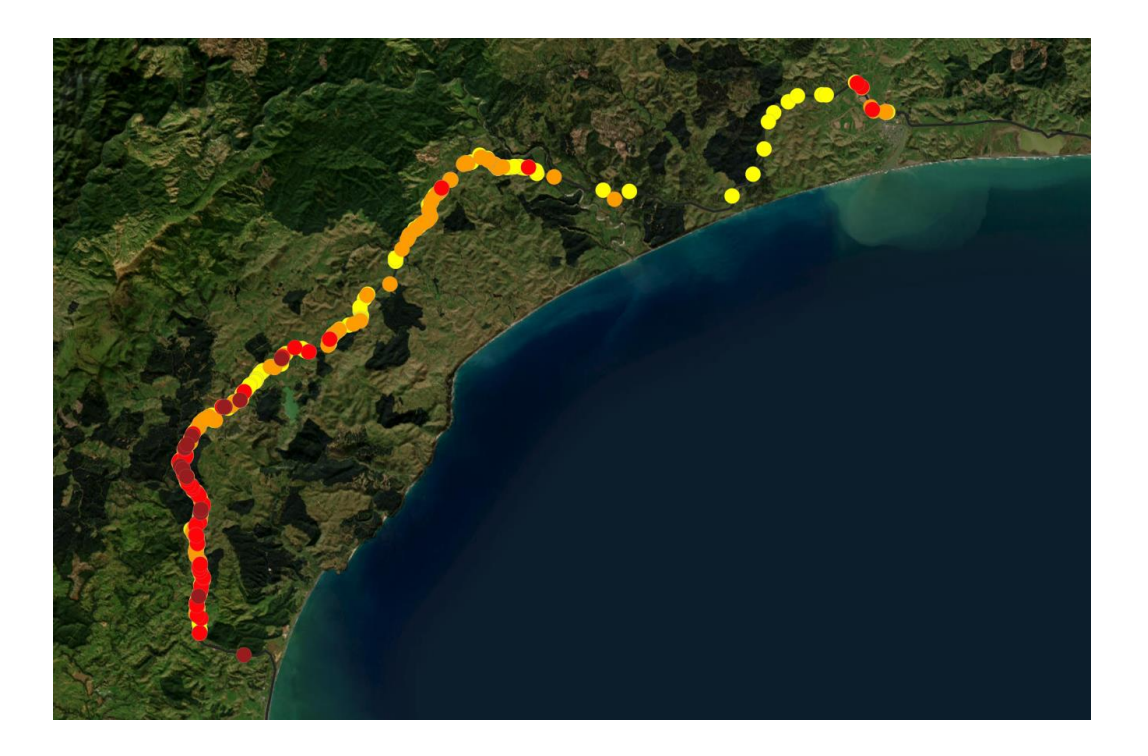

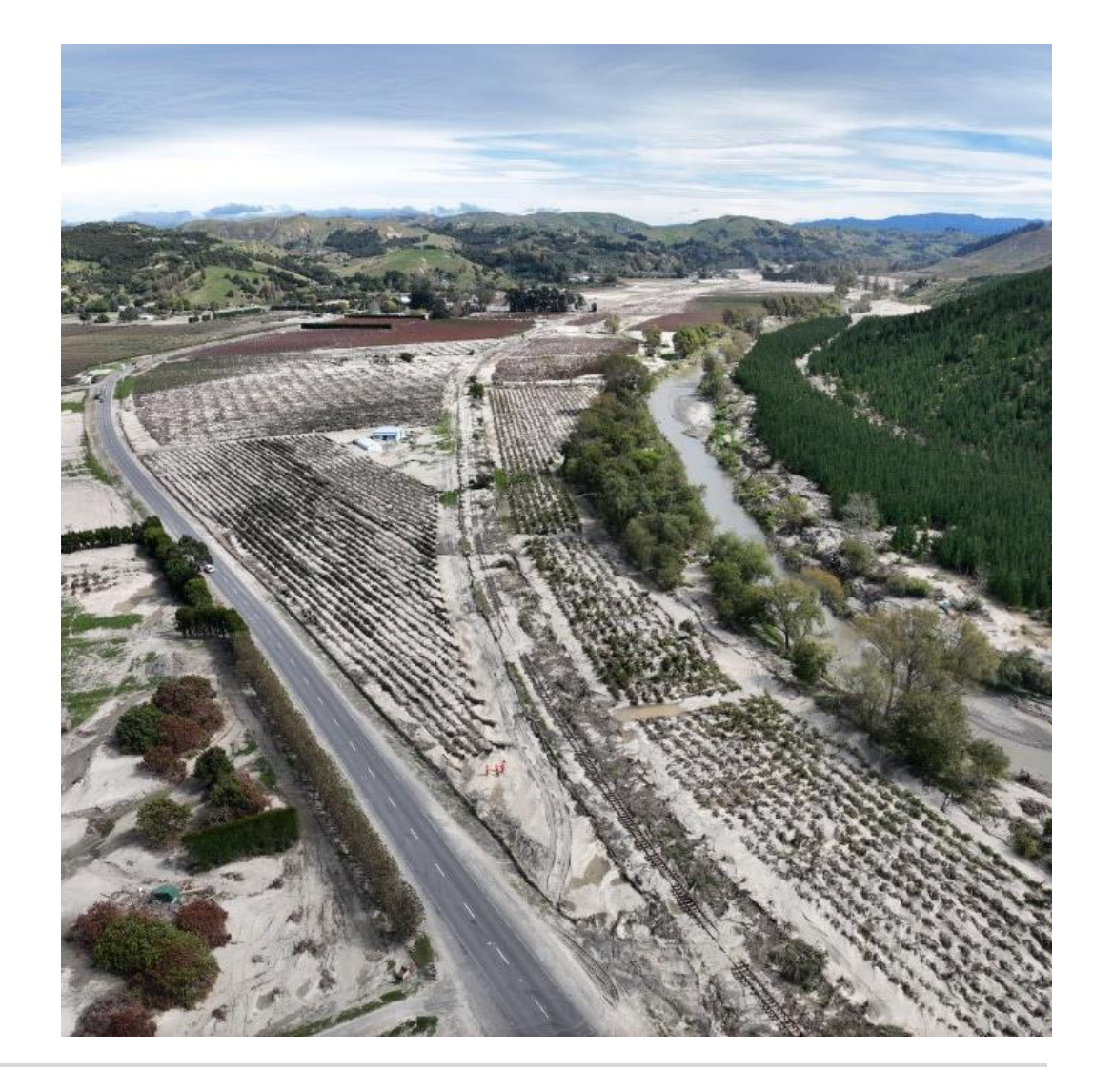

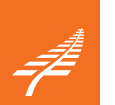

# **Background**

#### **Cyclone Gabrielle**

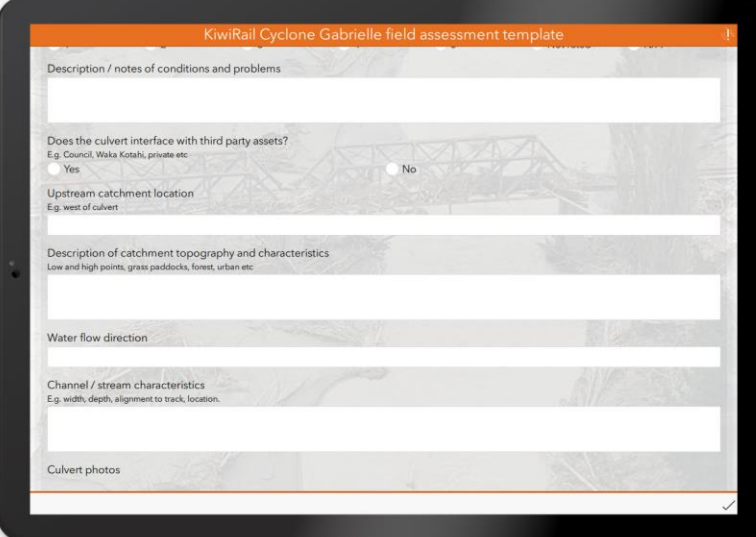

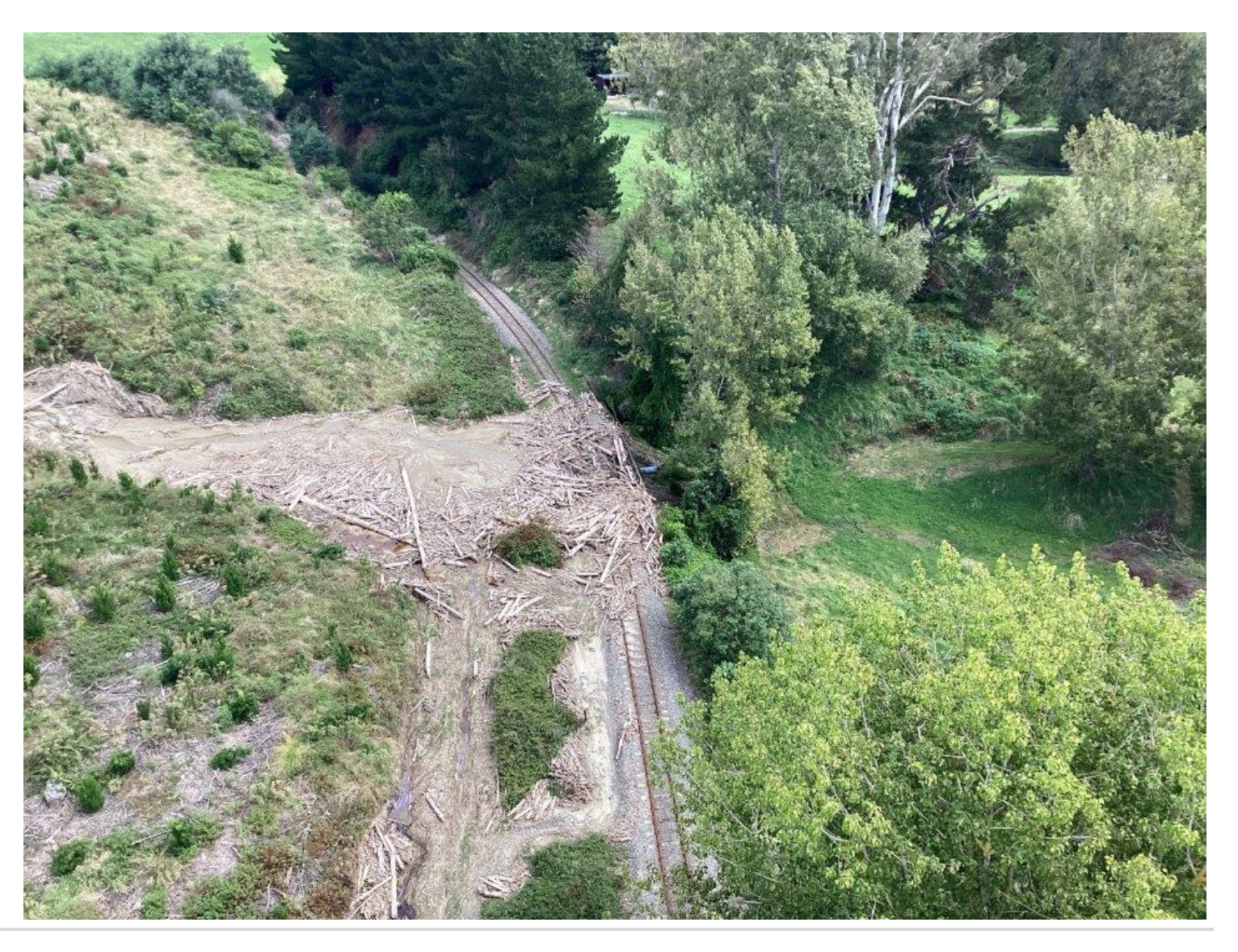

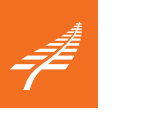

# **Photos app**

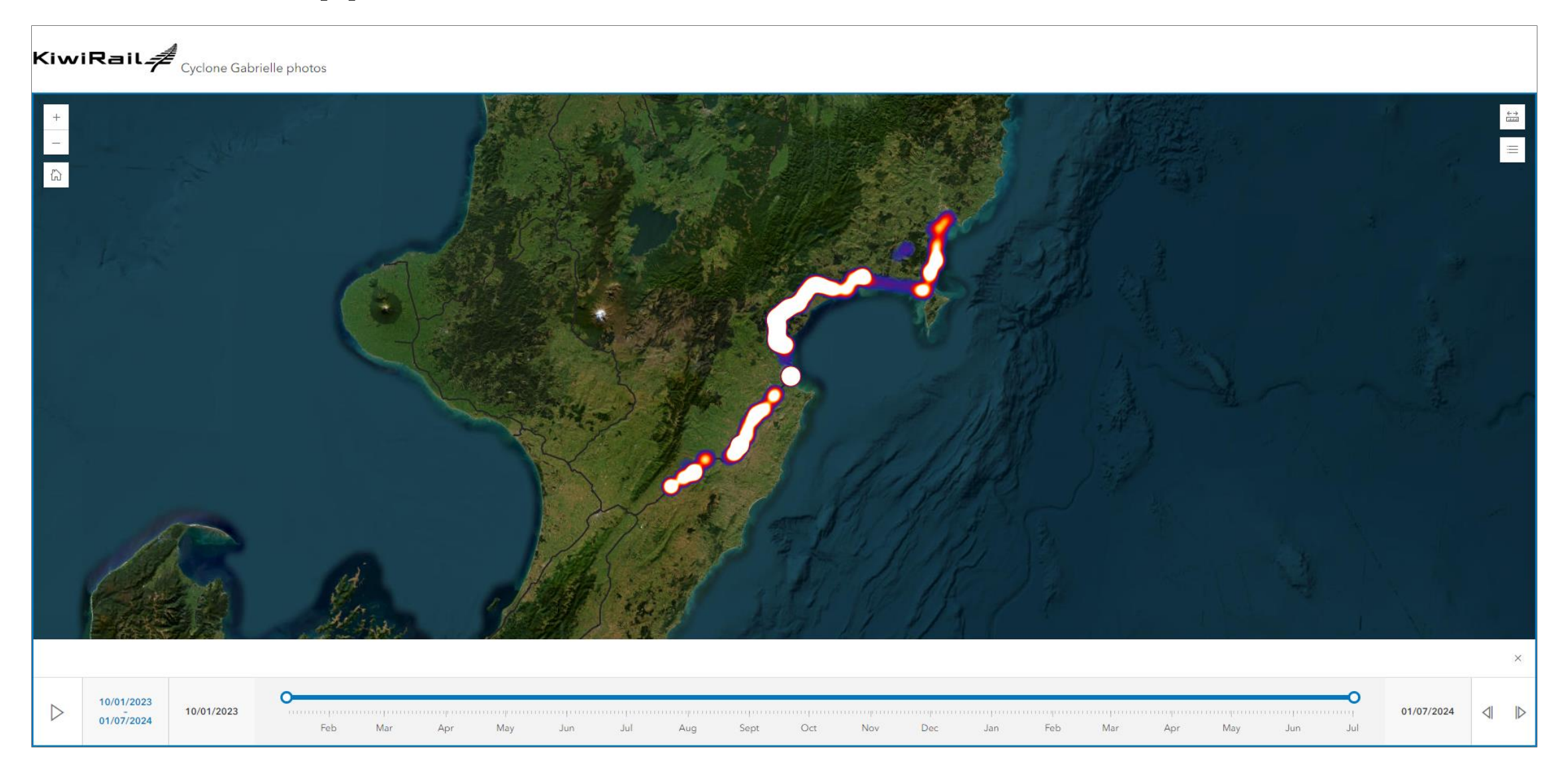

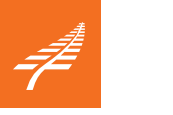

## **Photos app**

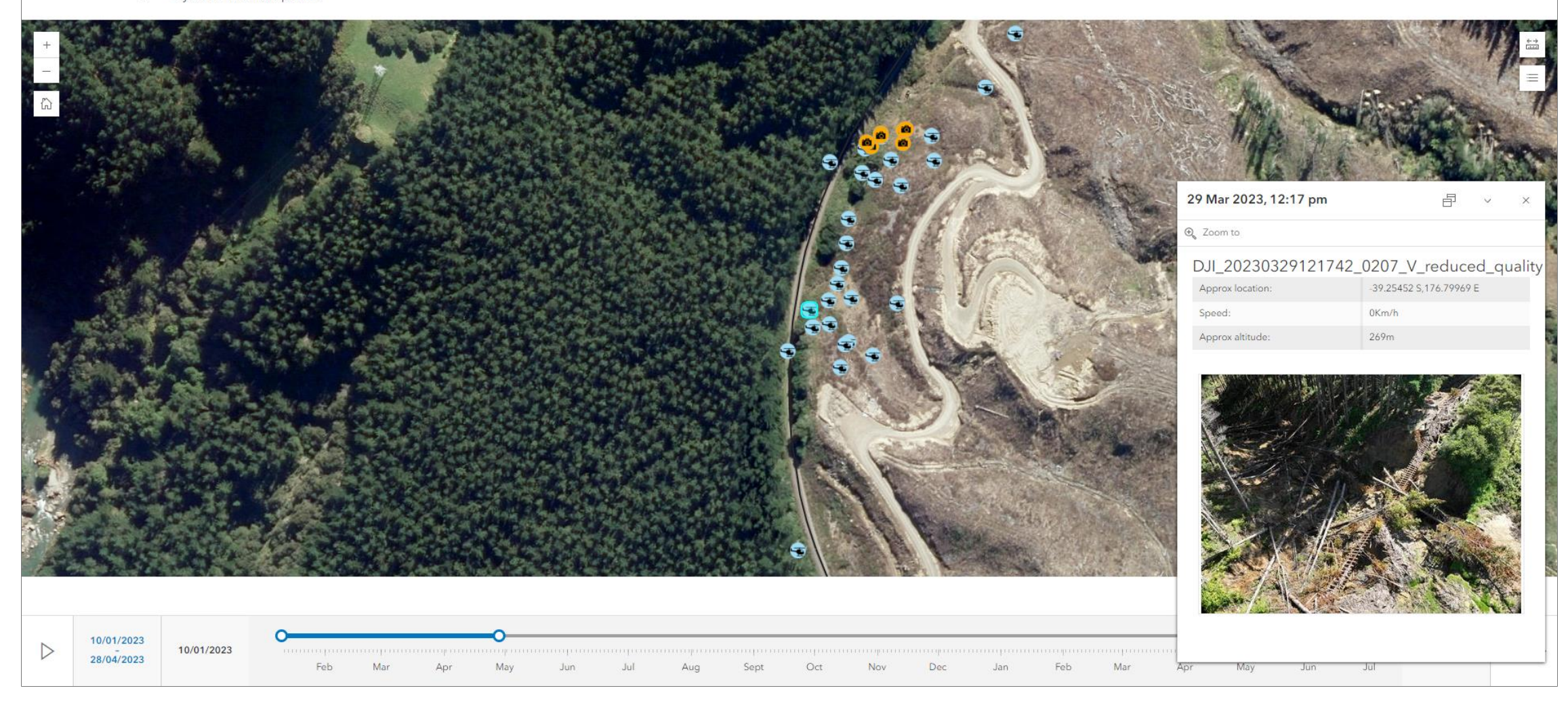

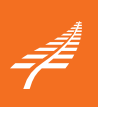

# **Photos app**

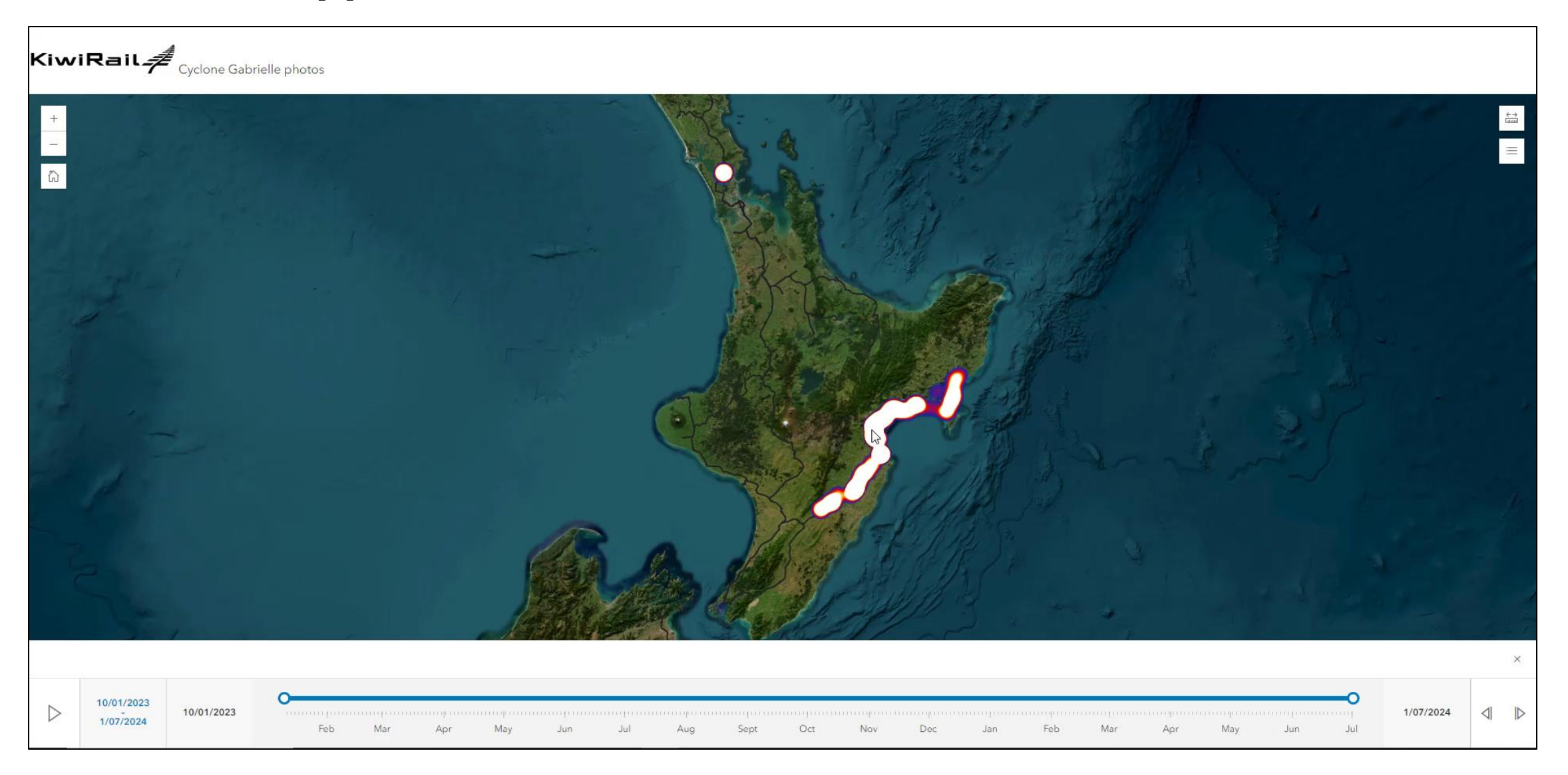

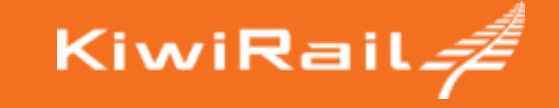

# **Loading the photos**

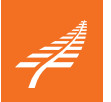

#### **Loading the photos**

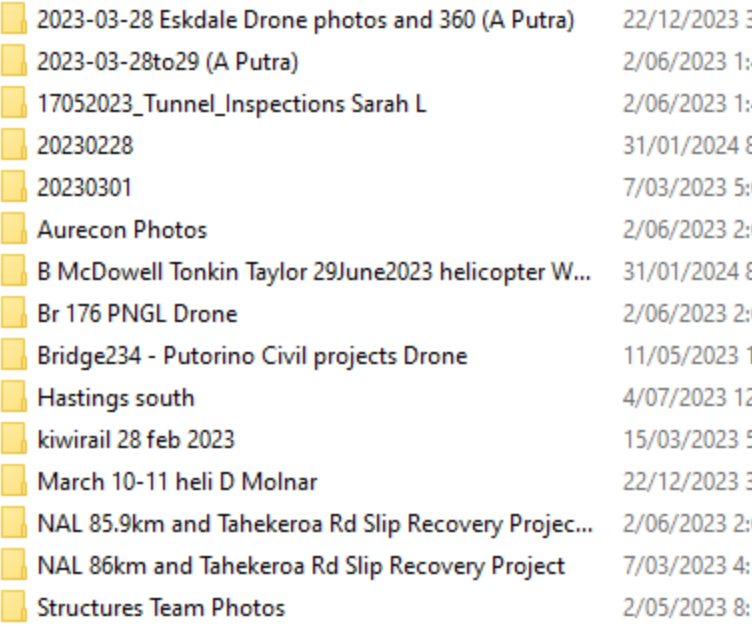

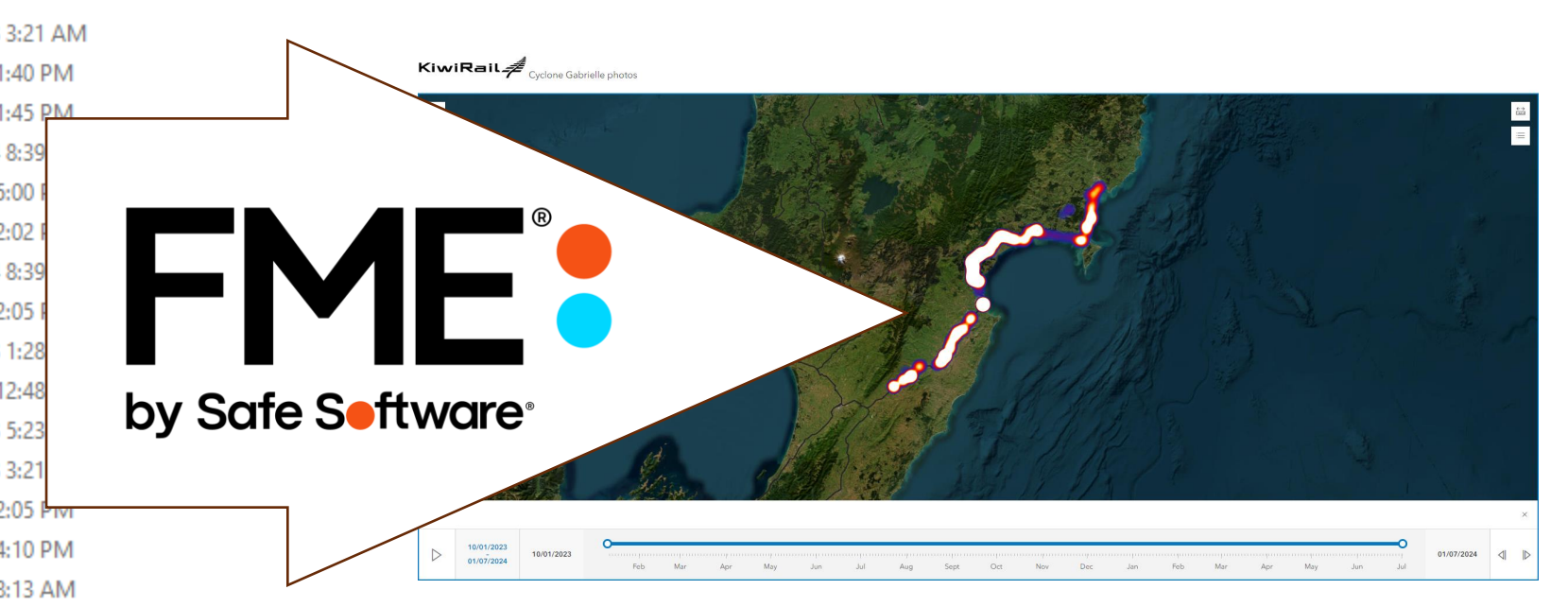

#### 5300 photos

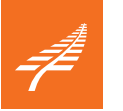

5 151 (7),jpg Properties

# **1. Let's get nerdy: exif metadata**

U

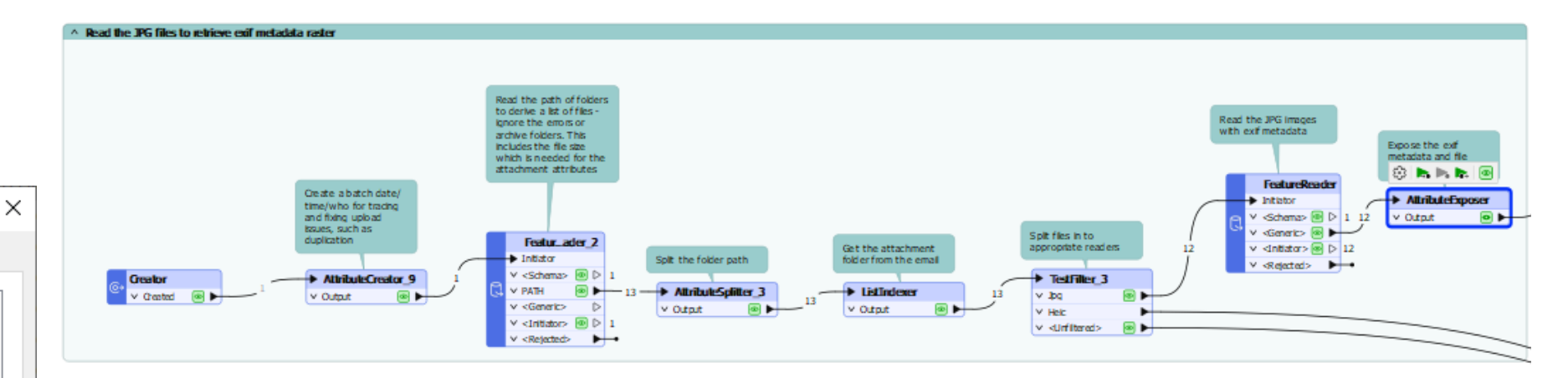

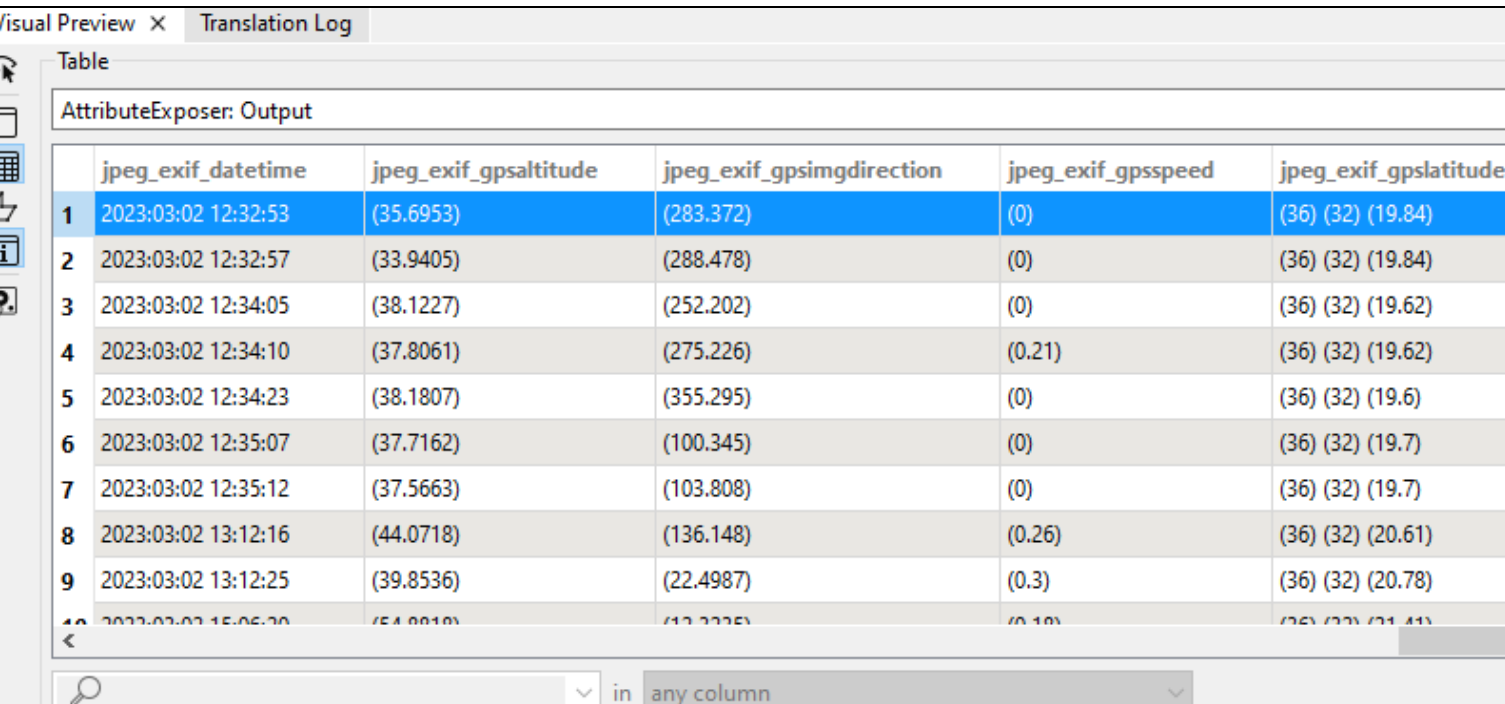

General Security Details Previous Versions  $\land$ Property Value 3024 x 4032 Dimensions Width 3024 pixels Height 4032 pixels Horizontal resolution 72 dpi 72 dpi Vertical resolution Bit depth 24 Compression Resolution unit  $\overline{2}$ Colour representation sRGB Compressed bits/pixel Camera Camera maker Google Pixel 4a Camera model F-stop  $1/1.7$ Exposure time 1/838 sec. ISO speed **ISO-63** Exposure bias  $0<sub>step</sub>$ Focal length  $4<sub>mm</sub>$  $\omega$ Remove Properties and Personal Information OK Cancel Apply

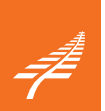

#### **2. Images that need to diet**

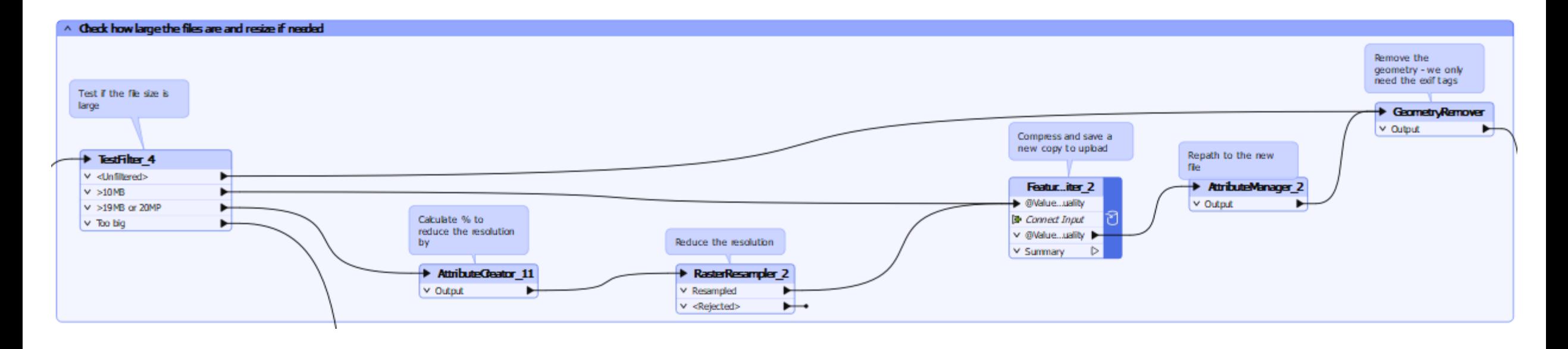

- 10-19Mb: use JPG compression on the writer
- >19Mb: resample then compress to a % of original size
- Feature writer: save a copy: \_reduced\_quality (filename suffix)
- Remove the geometry (image) from the workflow after that to improve performance
	- we only need the JPG metadata

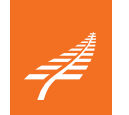

# **3. FME can generate geometry blindfolded**

 $\land$  Create a point for each image

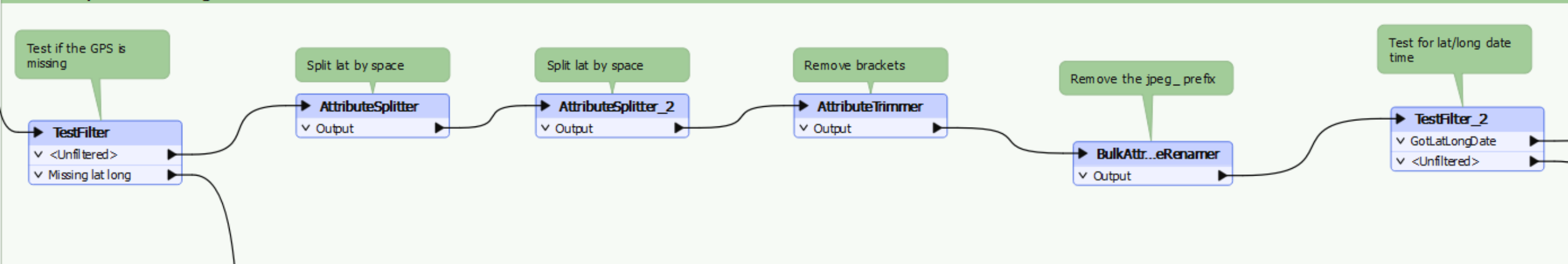

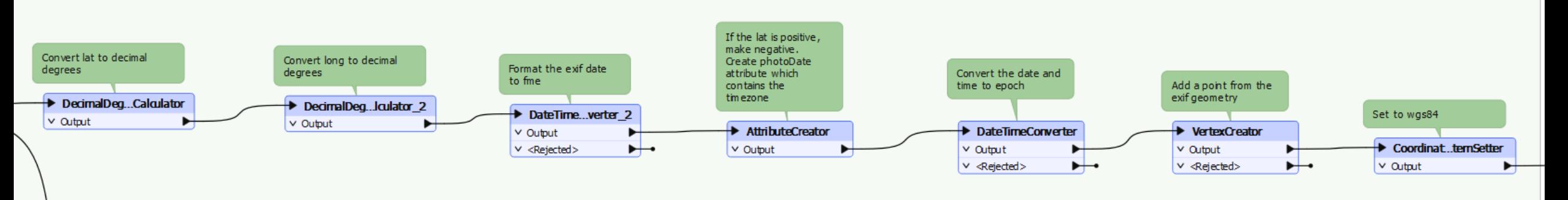

- Kindly ask your photographers to check their images before you process them
- Use FME to filter remaining data errors
- Format the dates from local into UTC. Epoch format worked best (in milliseconds).

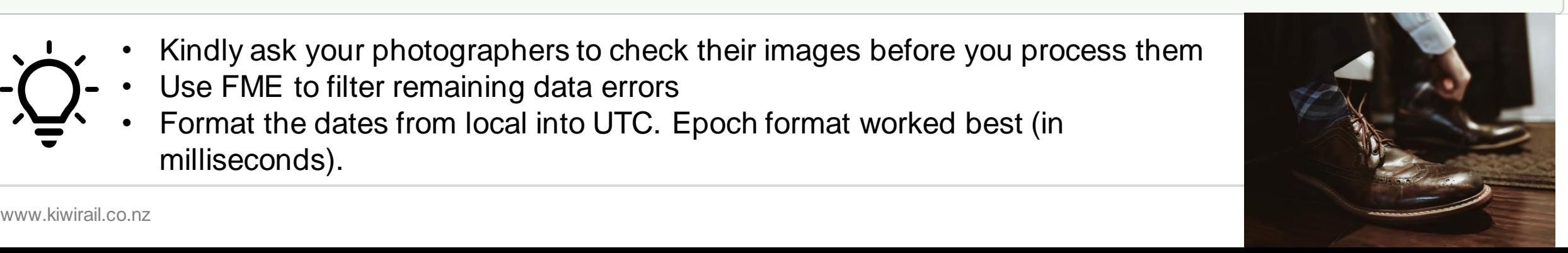

# **4. JSON does the hard work so you can REST**

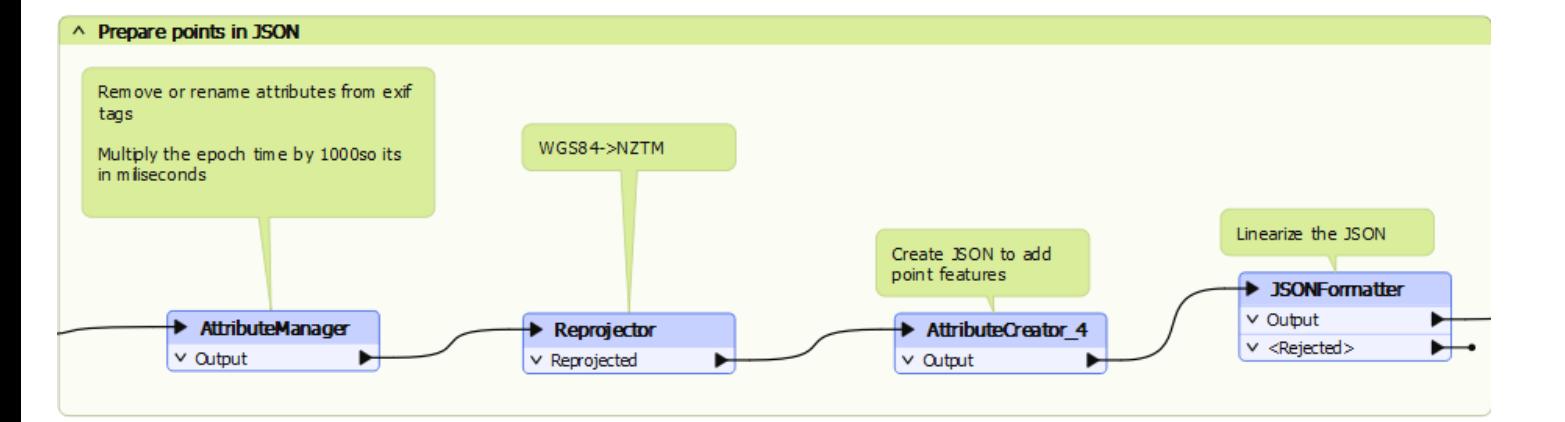

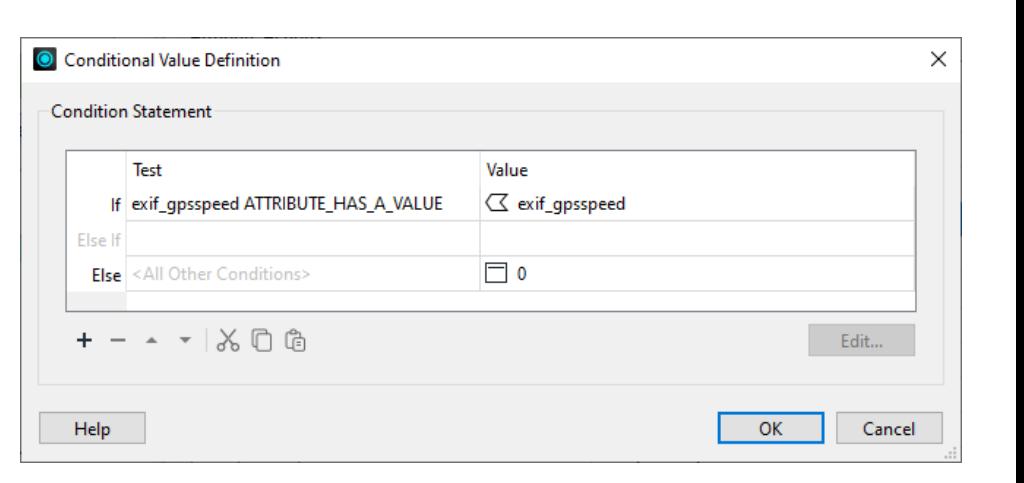

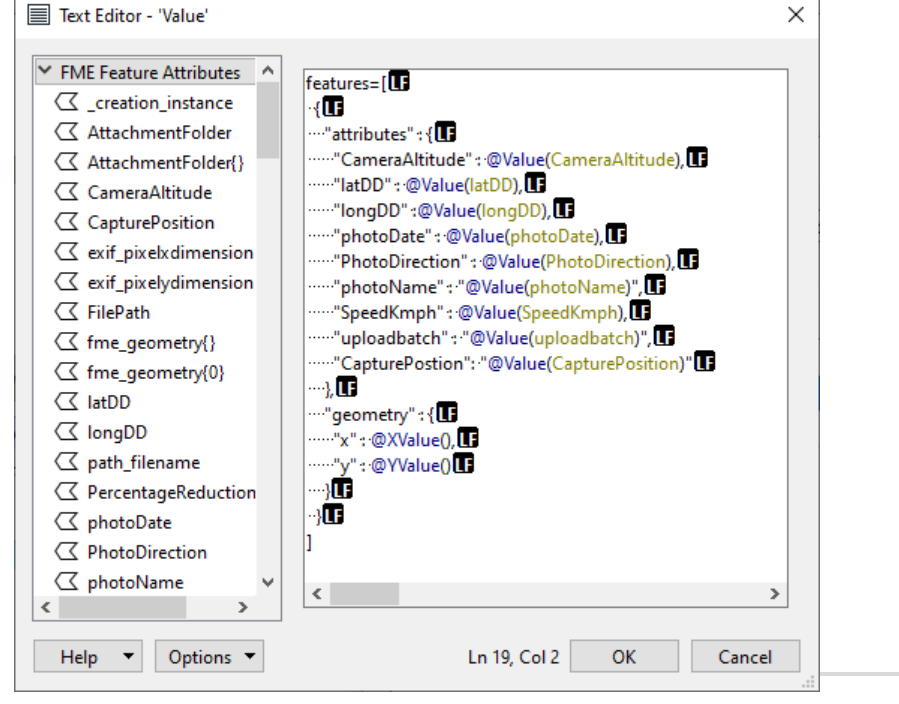

- Use a HTTPCaller with the esri REST api
- But there are other ways:
	- ArcGIS Online Feature Service writer
	- but doesn't support attachments (yet ?) so still need to REST
- Pretty JSON: easier to understand, then linearise with a JSONFormatter

# **5. Finally: add the points and upload the attachments**

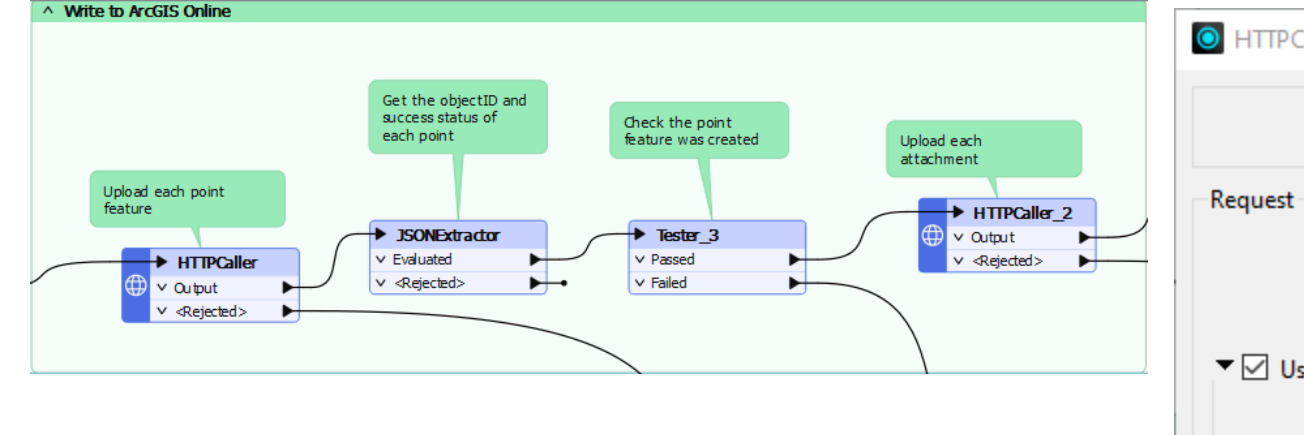

- Use an ArcGIS Online Web Connection to authenticate the **HTTPCaller**
- With a Multipart / Form Data upload type
- Set the MIME type using a "less than well known" parameter in the **HTTPCaller**

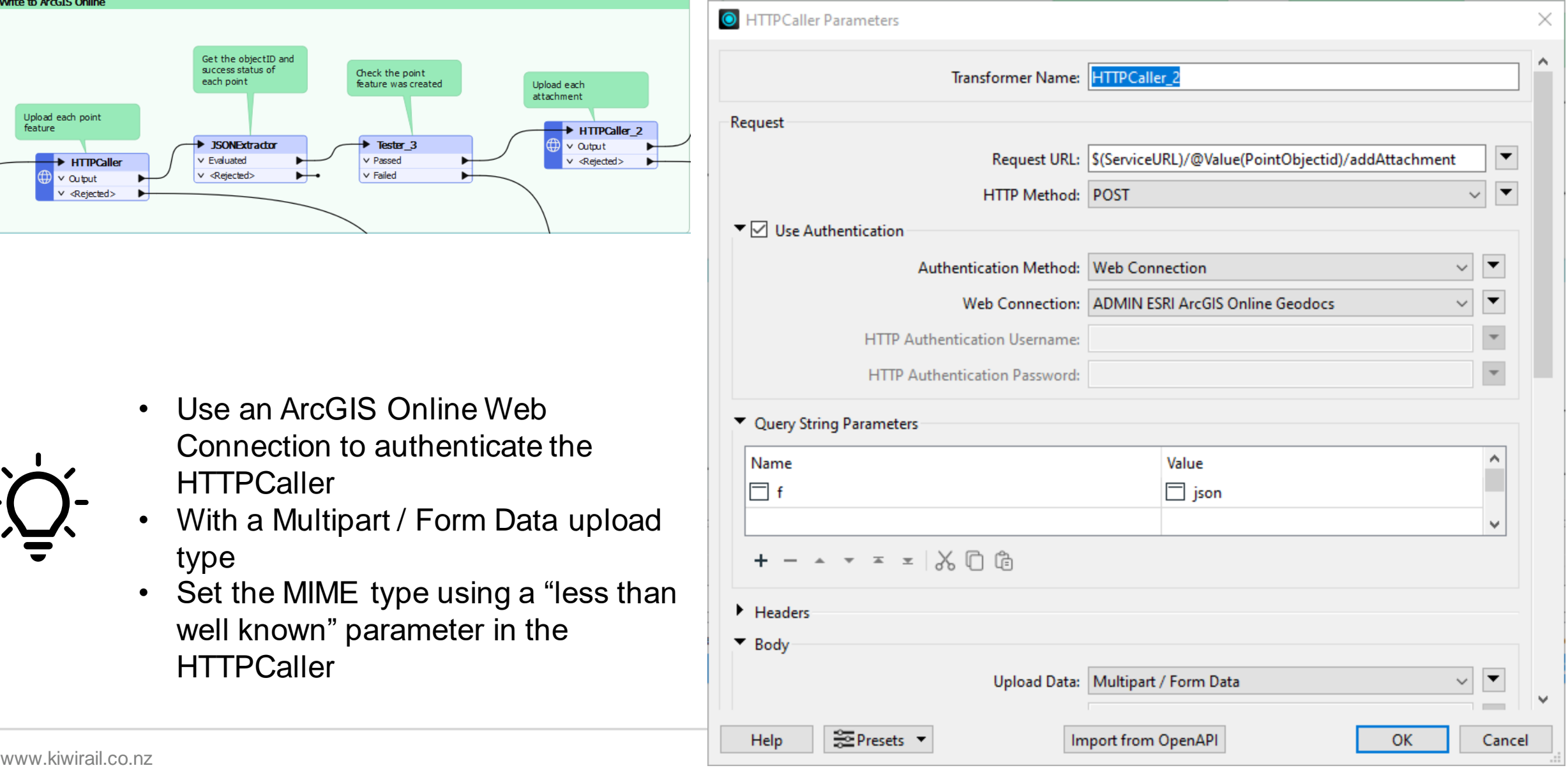

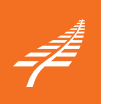

# **More about MIME types**

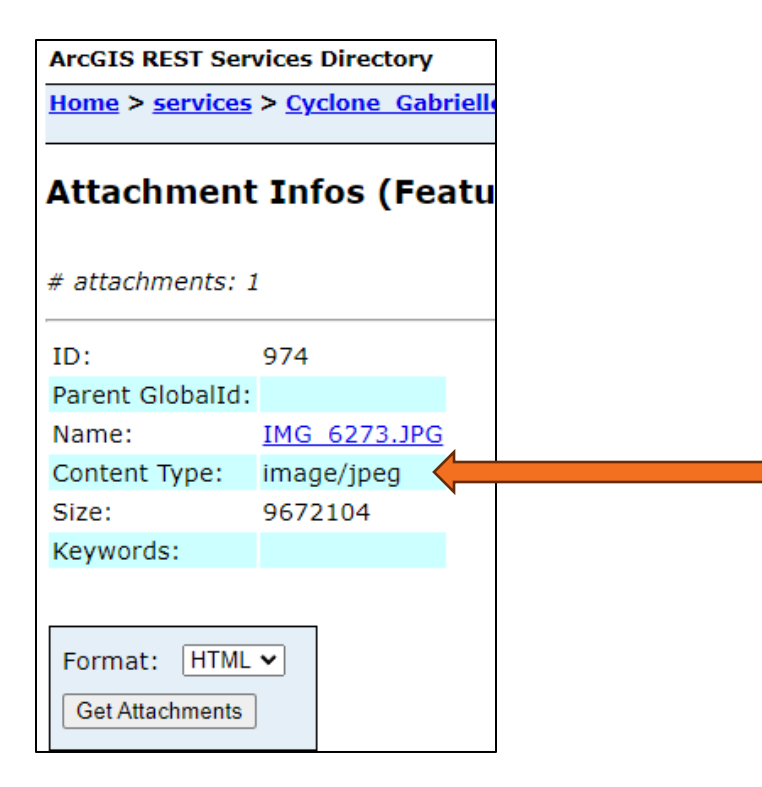

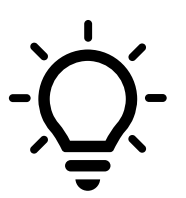

- Set the MIME type to image/jpeg using the dropdown menu & Edit **Parameters**
- The content\_type attribute is ignored

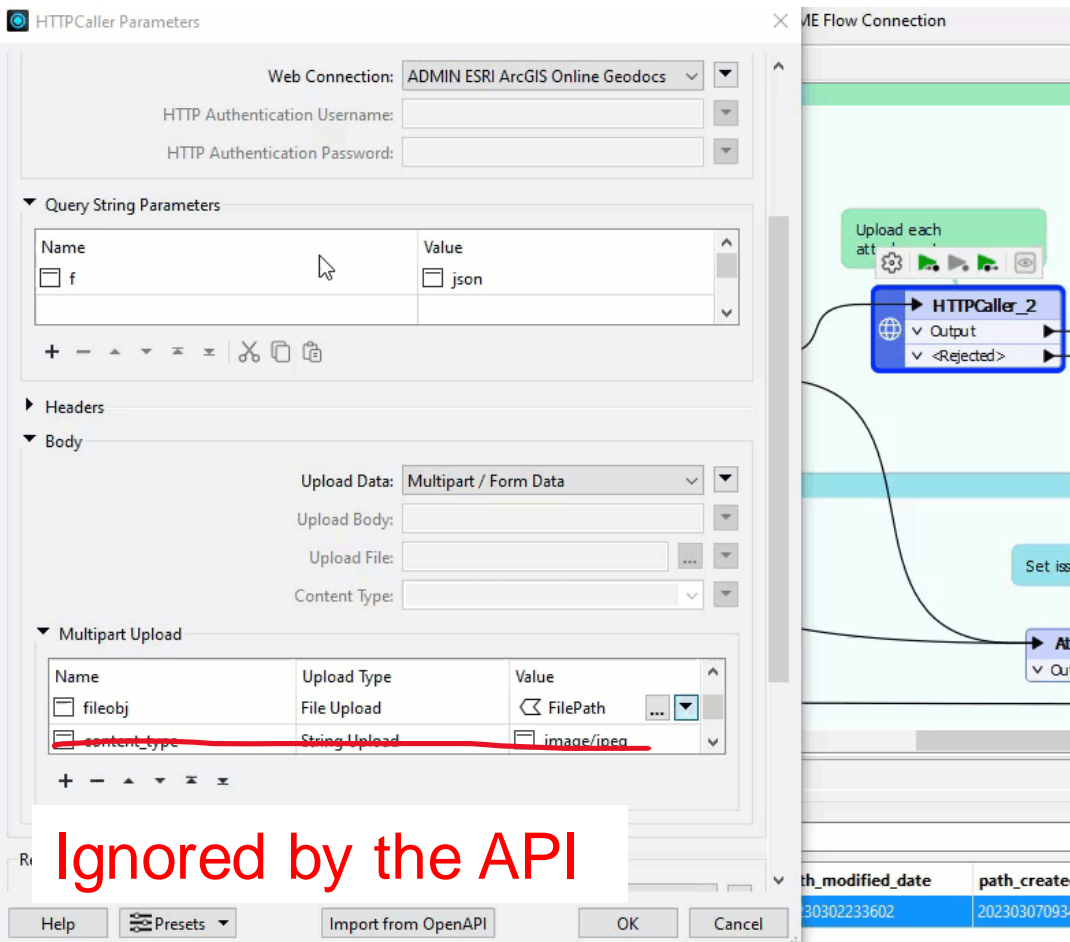

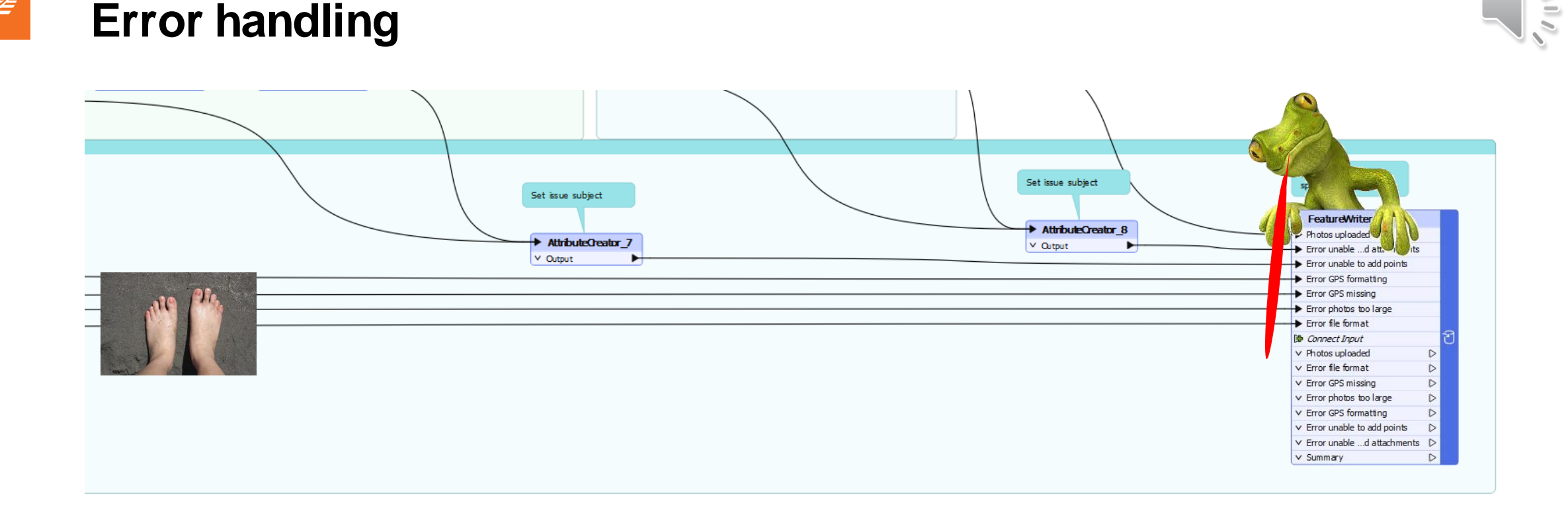

- Consider using a UAT duplicate of your app, map & feature service
- Give errors a meaningful subject then write to a spreadsheet
- To preserve one's sanity, run with 'Rejected Feature Handling' set to 'Continue Translation'
- Then use the spreadsheet to sort through the results
- Switch off feature caching before you process loads of images.

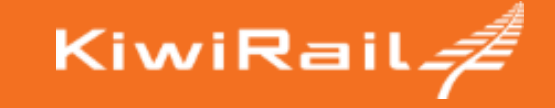

# **Where to from here?**

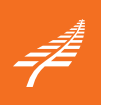

#### **Next steps**

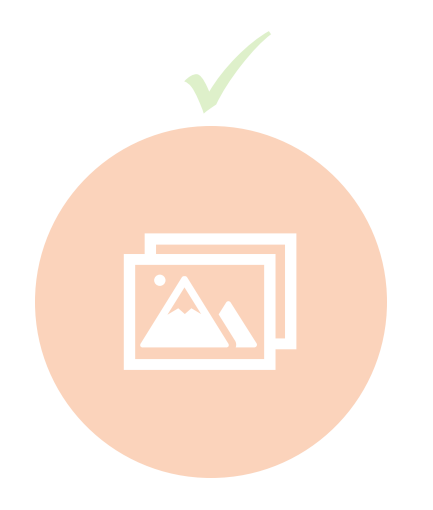

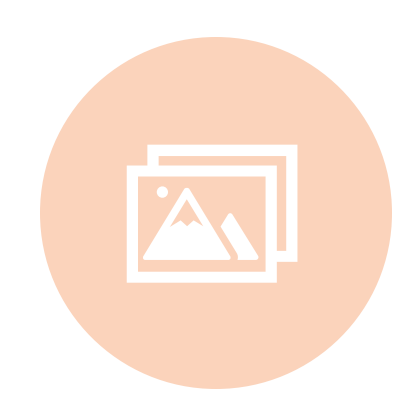

#### **Mobile app for capturing photos**

Mandatory GPS (exceptions: tunnels) Photos upload to Sharepoint then ArcGIS.

#### **esri mobile apps for first responders**

**Quickcapture** Survey123

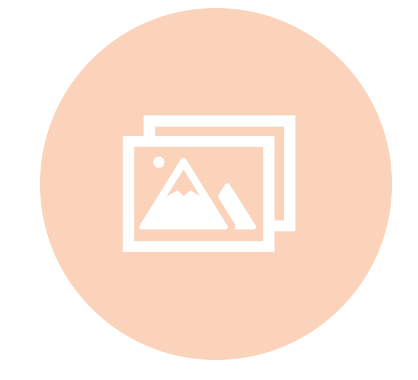

#### **FME Flow**

Publish workspace to Flow - app. Self-service for users to upload images

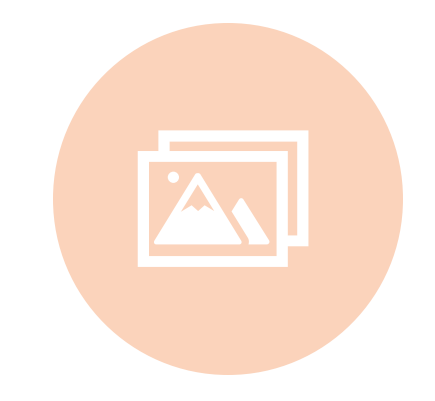

#### **Another image repository**

Low-res preview, highres somewhere else (Azure?) – cheaper storage

#### **Capturing simple photos**

**Gathering data – Damage assessments** **Maybe? Still reactive though**

**Optimise storage & access**

www.kiwirail.co.nz 19

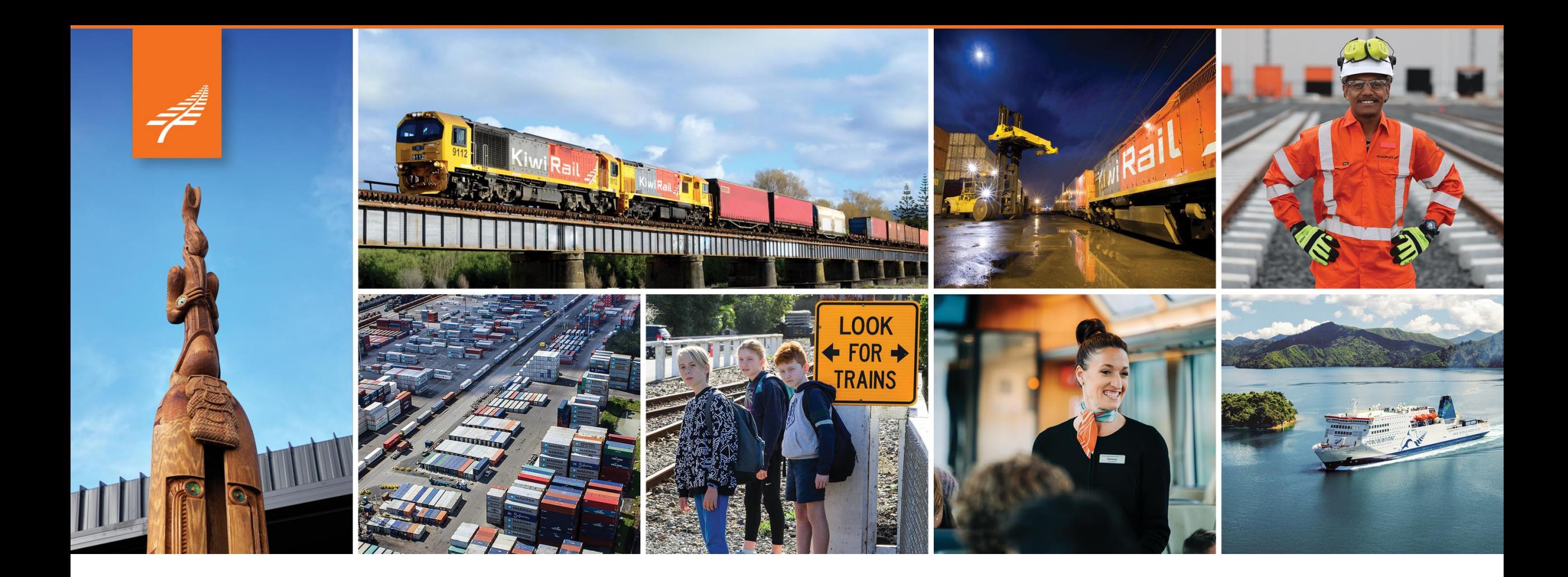

# **Thank you**

KiwiRail*≠* 

andrew.shakes@kiwirail.co.nz